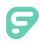

As an Admin, applicant tracking helps you post and manage jobs in a few easy steps! Go to the **Main Menu > Job Postings > Create New Posting** and select a blank form, template, or posting.

#### MAIN

Enter the basic posting details within the Main tab. Choose a title, position type, and location.

| Main Description Assigned                                         | Application Pages Per Posting Questions Posting Tools Advertise |           |
|-------------------------------------------------------------------|-----------------------------------------------------------------|-----------|
| Title                                                             | 2nd Grade Teacher                                               | Translate |
| Tip: Be as descriptive<br>as possible in less<br>than five words. | Override the sort order of this listing.                        |           |

Use the "Display Info" section to determine when the job appears online. You are recommended to select either "Based on Schedule" or "Depends on Internal/External."

| Does this posting appear to applicants?                    |  |  |  |  |  |  |
|------------------------------------------------------------|--|--|--|--|--|--|
| Open Closed Based on Schedule Depends on Internal/External |  |  |  |  |  |  |
| Internal Applicants Open Closed Based on Schedule          |  |  |  |  |  |  |
| External Applicants Open Closed Based on Schedule          |  |  |  |  |  |  |
|                                                            |  |  |  |  |  |  |

Select when an Admin can view applicants for the vacancy and choose an optional pipeline.

| Applicant<br>Tracking | Is this posting active for applicant tracking <u>administrative</u> users?  Active Inactive Based on Schedule |
|-----------------------|----------------------------------------------------------------------------------------------------|
| Status                |                                                                                                    |

### DESCRIPTION

Use this text editor to add a job description to your vacancy. You can enter a manual entry or upload a saved and formatted job description.

| ſ | <u>Main</u> | Description   | Assigned A | pplicati | on Pages                | Per Posting C | )uestions | Posting Tools | Forms Adve      | ertise |          |
|---|-------------|---------------|------------|----------|-------------------------|---------------|-----------|---------------|-----------------|--------|----------|
|   |             | Attach a File | 6 6        |          | <u>I</u> <sub>×</sub> • | →   ABC -     | Font      | - Siz         | .e • <u>A</u> • | Δ- Ω   | <b>M</b> |
|   | В           | ΙU            | 1= .=      |          |                         | = =           |           | •             | Source          |        |          |

© Frontline Education

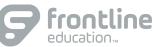

# ASSIGNED APPLICATION PAGES

This tab lists the pages which internal and external applicants must complete when applying for a job. Applicant tracking automatically assigns certain pages to the application based on the job posting's category but you can also add pages from the list.

| Main     Description     Assigned Application Pages     Per Posting Questions     Posting Tools     Forms     Advertise |                                           |                                 |  |  |  |
|----------------------------------------------------------------------------------------------------|-------------------------------------------|---------------------------------|--|--|--|
| Page Title                                                                                                    | On External Application?                  | <b>On Internal Application?</b> |  |  |  |
| Video Welcome - view                                                                                                    |                                           |                                 |  |  |  |
| Experience - <u>view</u>                                                                                                | Selected for "Elementary School Teaching" |                                 |  |  |  |

## PER POSTING QUESTION

Applicant tracking allows you to ask applicants questions which are specific to this posting only. Enter your question in the prompt section, choose a Field Type from the dropdown, select whether to require a response, and determine how the applicant's response appears.

| 1                                                                 | 1air                                                | n Descrip            | tion A | ssigned Applicatio | n Pages      | Per Posting Questions | Posting Tools           | Errms Advertise                                    |  |  |
|-------------------------------------------------------------------|-----------------------------------------------------|----------------------|--------|--------------------|--------------|-----------------------|-------------------------|----------------------------------------------------|--|--|
| E                                                                 | Enter questions for this posting below Preview Page |                      |        |                    |              |                       |                         |                                                    |  |  |
| 0                                                                 | 0 Items                                             |                      |        |                    |              |                       |                         |                                                    |  |  |
| Ľ                                                                 |                                                     | <u>Sort</u><br>Order |        | Required           | d Field Type |                       |                         | Options                                            |  |  |
| Prompt: What strategies have you used to encourage your students? |                                                     |                      |        |                    |              |                       |                         |                                                    |  |  |
|                                                                   |                                                     |                      |        |                    |              |                       |                         |                                                    |  |  |
|                                                                   |                                                     |                      |        |                    |              |                       | Options F               | s For: Textareas are for sentence+ responses. More |  |  |
|                                                                   |                                                     |                      |        | _                  | Textare      | •                     | Field Type              | Lilles High. 5                                     |  |  |
|                                                                   |                                                     |                      |        |                    | CALGIN       | <b>∀</b>              | Result Gri<br>Report Op | Options Character Limit: Unlimited ᅌ               |  |  |

## **POSTING TOOLS**

This tab involves any actions related to viewing the applicants who applied to this posting. You can view a sorted list or pools of applicants. You can also create, edit, and/or view folders, routings, and interview series.

### FORMS

Applicant tracking lists all forms associated to this posting. The layout includes a "To," "From," "Created," and "Status" column. View the form details or start/send a form.

### ADVERTISE

Create a job posting advertisement. All postings are advertised on K12JobSpot.com. You can also select additional websites or social networks and email the posting, if necessary.

Advertise this job posting using any of the options below:

Post to K12JobSpot.com

© Frontline Education